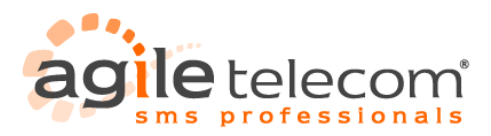

**1. The Service**

## **2. SMS Server Protocol**

## **3. HTTP Post and Get Protocols**

- 3.1) Send a text SMS
- 3.2) Send SMS in UNICODE UCS-2 format
- 3.3) Sending Simulation
- 3.4) Possible answers from the ASP post page
- 3.5) Receiving delivery report via POST

# **4. SMPP Protocol**

**5. Web Service .ASMX**

### **6. SMSDriver's DLL**

# **7. Characters Set**

### **8. Other Services**

8.1) Monitoring service 8.2) Credit check service

# **9. Receiving delivery report**

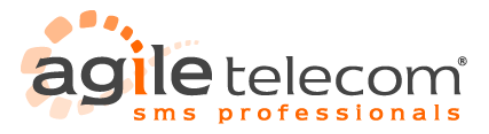

### **1. The Service**

Our service allows clients to send thousands of SMS worldwide. In order to use it, clients just need an Internet connection. Clients can choose solutions that best fit their targets; in fact there are three possibilities:

- SMSServer protocol over Tcp/IP
- HTTP Post or Get
- $–$  SMPP protocol<br> $–$  Web service AS
- Web service ASMX
- Win32 or .NET DLL

These methods are complimentary. It's possible to use different methods with the same account.

For example a company could use SMSServer protocol to send large quantities of SMS, (e.g. communication with clients) and add the possibility of sending free sms from their own Web Site (using the POST method).

SMS-Server protocol is the recommended solution for users that have developing knoledge and need to integrate sms service into their applications.

HTTP Post and HTTP Get are commonly used on web sites.

In this case is not necessary to install any other software, cause transfer of the messages is made accordingly with the HTTP standard.

It's a good solution for users that need to send medium quantity of sms in a simple and fast way.

Our DLL and web service ASMX could be easily integrated and used with most of the common developing languages, adding the possibility of sending SMS to their projects with just few code rows.

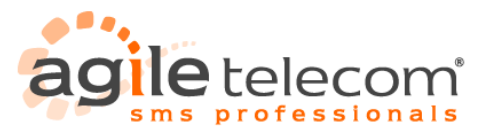

# **2. SMS Server Protocol**

SMS-Server protocol is a self-developed protocol based on Tcp-IP standard.

To send one or more SMS you have to open only one connection, send all the SMS packages, then eventually disconnect from our server if you don't want to send other SMS packages.

So you don't need to open a connection for each sms that must be sent.

For each connection you have to send just one record login.

With this method you can send **streaming messages.**

It's possible to send a maximum amount of 120 SMS at one time with only one sending operation.

After an inactivity period of 2-3 minutes it's important to send the login string again, without disconnecting from the server in order to keep the connection alive ("keep alive signal")

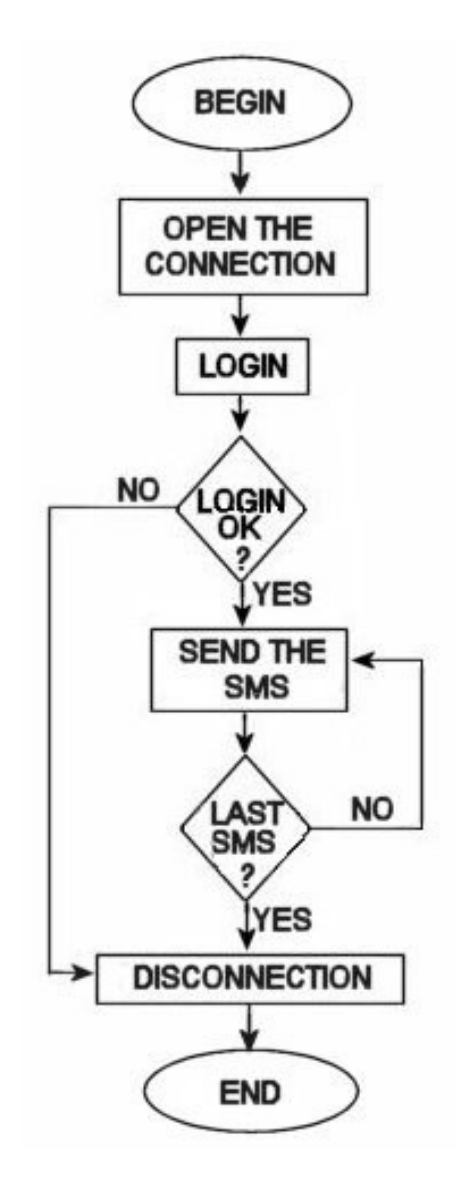

Connection via TCP/IP HOST: sms2.agiletelecom.com PORT: 26

SMSServer Protocol N.B.: FOR EACH PACKET SENT VIA TCP/IP MUST ADD

TO SENT= 0Bh + DATA + CHECKSUM + 03h **Where** 0Bh = 1 byte that indicate packet's start 03h = 1 byte that indicate packet's end CHECKSUM = decimal ASCII value of the two less significant digit of the hexadecimal checksum (2 byte) DATA= depends on what the user wants to send

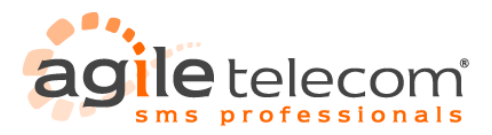

**FIRST STEP: LOGIN** AS SOON AS THE CONNECTION IS MADE, SEND YOUR LOGIN: DATA=06h USER 04h PASSWORD 04h TO SEND= 0Bh + DATA + CHECKSUM + 03h 06h = 1 byte that indicates RECORD LOGIN 04h = 1 byte SEPARATOR OF FIELDS

YOU WILL RECEIVE THE ANSWER:

+OK xxxxx (where xxxxxx is the remaining credit of your account, in thousandths of Euro. 1000 = 1 Euro)

### **SECOND STEP: SEND MESSAGES (REPEAT THIS TO SEND EACH SMS PACKAGE)** To send 1 or more SMS via TCP/IP:

DATA=05h + GSMNUMBER + 04h + SENDER + 04h + SMSTEXT + 04h + FLASH + 04h + NOMEFILE + 04h + GATEWAY + 04h + NETWORKCODE + 04h + 04h + DELIVERYCODE + 04h

**Where** 

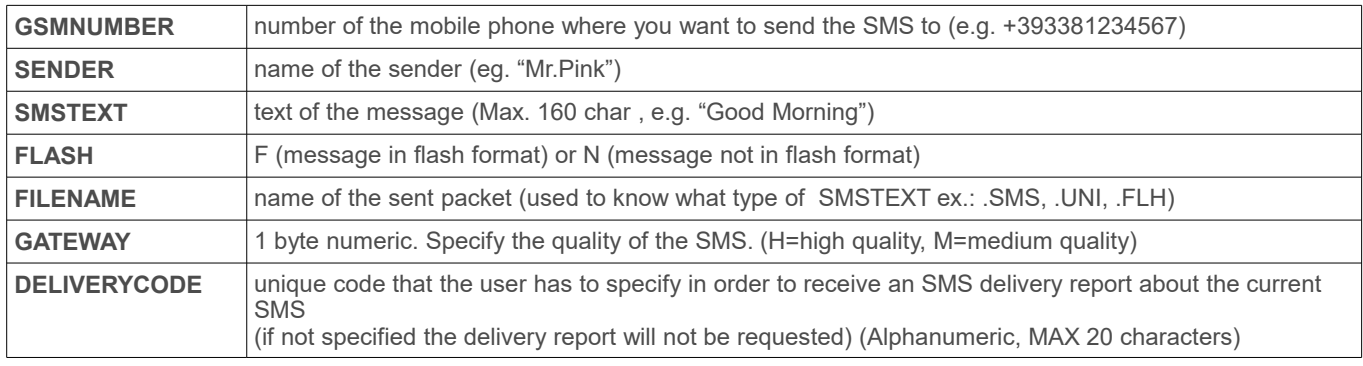

### TO SEND= 0Bh + DATA + CHECKSUM + 03h

YOU WILL RECEIVE THE ANSWER:

+OK 1 xxxxx (where xxxxxx is the remaining credit of your account, in thousandths of Euro. 1000 = 1 Euro)

1-a) SEND MULTIPLES SMS WITH DIFFERENT TEXT AND/OR SENDER (without delivery report): DATA= 05h + GSMNUMBER + 04h + SENDER + 04h + SMSTEXT + 04h + FLASH + 04h + NOMEFILE + 04h + GATEWAY + 04h + NETWORKCODE + 04h DATA=DATA + 05h + GSMNUMBER + 04h + SENDER + 04h + SMSTEXT + 04h + FLASH + 04h + NOMEFILE + 04h + GATEWAY + 04h + NETWORKCODE + 04h DATA=DATA + 05h + GSMNUMBER + 04h + SENDER + 04h + SMSTEXT + 04h + FLASH + 04h + NOMEFILE + 04h + GATEWAY + 04h + NETWORKCODE + 04h TO SEND = 0Bh + DATA + CHECKSUM + 03h YOU WILL RECEIVE THE ANSWER: +OK xxxxx (where xxxxxx is the remaining credit of your account, in thousandths of Euro. 1000 = 1 Euro)

1-b) SEND MULTIPLES SMS WITH DIFFERENT TEXT AND/OR SENDER (with delivery report): DATA= 05h + GSMNUMBER + 04h + SENDER + 04h + SMSTEXT + 04h + FLASH + 04h + NOMEFILE + 04h + GATEWAY + 04h + NETWORKCODE + 04h + 04h + DELIVERYCODE + 04h DATA=DATA + 05h + GSMNUMBER + 04h + SENDER + 04h + SMSTEXT + 04h + FLASH + 04h + NOMEFILE + 04h + GATEWAY + 04h + NETWORKCODE + 04h + 04h + DELIVERYCODE + 04h DATA=DATA + 05h + GSMNUMBER + 04h + SENDER + 04h + SMSTEXT + 04h + FLASH + 04h + NOMEFILE + 04h + GATEWAY + 04h + NETWORKCODE + 04h + 04h + DELIVERYCODE + 04h TO SEND = 0Bh + DATA + CHECKSUM + 03h YOU WILL RECEIVE THE ANSWER: +OK xxxxx (where xxxxxx is the remaining credit of your account, in thousandths of Euro. 1000 = 1 Euro)

2-a) SEND MULTIPLES SMS WITH THE SAME TEXT AND SENDER (without delivery report): DATA= 05h + GSMNUMBER + 04h + SENDER + 04h + SMSTEXT + 04h + FLASH + 04h + NOMEFILE + 04h + GATEWAY + 04h + NETWORKCODE + 04h DATA=DATA + 07h + GSMNUMBER DATA=DATA + 07h + GSMNUMBER

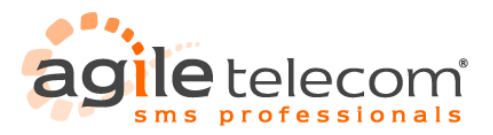

### TO SEND = 0Bh + DATA + CHECKSUM + 03h

YOU WILL RECEIVE THE ANSWER: +OK xxxxx (where xxxxxx is the remaining credit of your account, in thousandths of Euro. 1000 = 1 Euro)

2-b) SEND MULTIPLES SMS WITH THE SAME TEXT AND SENDER (with delivery report): DATA=05h + GSMNUMBER + 04h + SENDER + 04h + SMSTEXT + 04h + FLASH + 04h + NOMEFILE + 04h + GATEWAY + 04h + NETWORKCODE + 04h + 04h + DELIVERYCODE + 04h DATA=DATA + 07h + GSMNUMBER + 08h + DELIVERYCODE DATA=DATA + 07h + GSMNUMBER + 08h + DELIVERYCODE (Each delivery code must be specified after the gsmnumber, with ASCII character number 8 --> chr(8) ) TO SEND = 0Bh + DATA + CHECKSUM + 03h YOU WILL RECEIVE THE ANSWER: +OK 1 xxxxx (where xxxxxx is the remaining credit of your account, in thousandths of Euro. 1000 = 1 Euro)

--------------------------------------------- N.B.: FOR EACH PACKET SENT VIA TCP/IP YOU MUST ADD TO SEND = 0Bh + DATA + CHECKSUM + 03h

CHECKSUM= DECIMAL ASCII VALUE OF THE TWO LESS SIGNIFICANT DIGIT OF THE HEXADECIMAL CHECKSUM (2 byte)

EXAMPLE: 06h 31h 43h 57h 63h 31h 31h 31h 31h = 1F8h (exadecimal sum) in ascii = 70  $\,$  8 in ascii = 56 F in ascii =  $70$ CHECKSUM= 70 56

#### DELIVERY REPORT:

Delivery reports are available only on gateways that support them.

When a message sent to our server with a unique code (a delivery report request code) arrives at the destination's number the delivery report is saved in our database waiting to be sent to the user.

When the connected user sends some data (login, sms or keep alive signal) our server replies sending out the delivery reports that were positive and any that are out of date within the last 2 weeks.

Delivery reports are sent with the following format:

06h + DELIVERYCODE + 04h + GSMNUMBER + 04h + SENT + 04h + RECEIVED + 06h

Where:

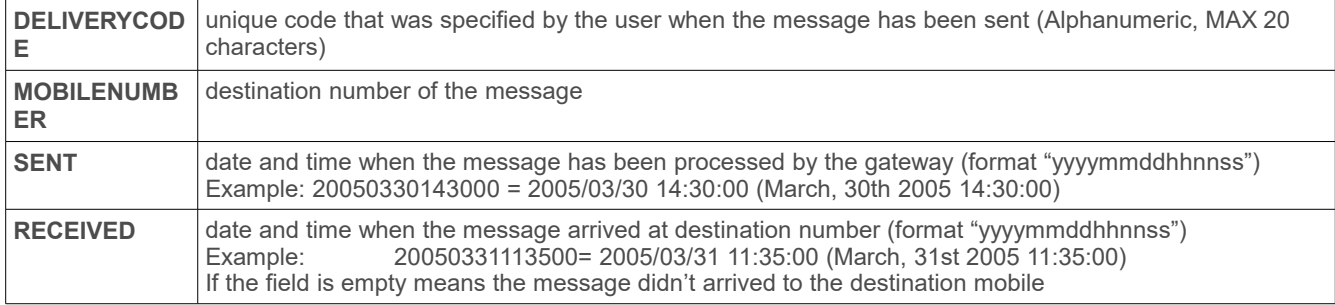

Example:

-testsms1\*+393331234567\*20050330143000\*20050331113500-

-testsms2\*+393331234567\*20050330153000-

In the first example the message was receive at 11:35:00 of 31/03/2005

In the second example the message wasn't receive by the destination number

#### **Example of s/w in Visual Basic that manages the protocol**

'A FUNCTION THAT ENCAPSULATES DATA

**Private Function SUPPORT(ByVal dati As String) As String** Dim i As Long

Dim SUM As Long

' CHECKSUM CALCULATION  $i = 1$  $\text{SUM} = 0$ Do While i <= Len(dati)

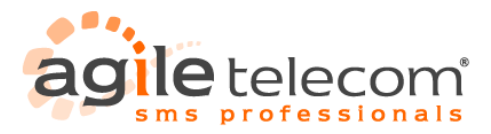

 SUM = SUM + Asc(Mid(dati, i, 1))  $i = i + 1$  Loop SUPPORT = Chr(11) & dati & Right(Hex(SUM), 2) & Chr(3)

# **End Function**

'A FUNCTION THAT MUST BE CALLED EVERY TIME THAT THE PROGRAM CONNECTS TO THE ACCOUNT **Private Function LOG\_ME(ByVal USER As String, ByVal PSWD As String) As String** LOG\_ME = Chr(6) & USER & Chr(4) & PSWD & Chr(4) & "Windows" & Chr(4) & "V" & App.Major & App.Minor & App.Revision & Chr(4) **End Function**

#### 'A FUNCTION THAT MAKES AN SMS RECORD

**Private Function CREATE\_SMS(GSMNUMBER As String, ByVal MITTENTE As String, ByVal TESTO As String, ByVal FLASH As String, ByVal FILENAME As String, ByVal GATEWAY As Integer) As String** CREATE\_SMS = Chr(5) & GSMNUMBER & Chr(4) & SENDER & Chr(4) & TEXT & Chr(4) & FLASH & Chr(4) & FILENAME & Chr(4) & GATEWAY & Chr(4) **End Function**

**Private Sub SEND\_SMS**

Dim ToSend as String

ToSend = SUPPORT(CREATE\_SMS("+39328123465","MySender","Testing SMS","N","test.sms","H"))

' Now "ToSend" must be put in a TCP/IP connection

**End Sub**

{

}

#### **An example of PHP program that manages the protocol**

```
<?php
$debug = 1;set_time_limit(0);<br>$GATEWAY = H;
                        # possible values are: H (default) for high quality or M for medium quality
$host = "smsserver.agiletelecom.com"; 
$port = 26;
$userid = "username"; //username
$passwd = "password"; //password
```
function SendSMS(\$text,\$dest,\$sender)

```
 global $conn;
         $str = wrap(msg($text,$dest,$sender,"myfile.sms")); 
         fputs($conn,$str);
         $str = fgets(\$conn, 128)
```
return \$str." - ".\$errno." - ".\$errstr;

```
function xConnect()
```

```
{
    global $host,$port,$conn;
    $conn = fsockopen ($host, $port, $errno, $errstr, 10);
    if (!$conn) {
      echo "Error happend on ($host:$port): $errstr ($errno)<br>\n";
     return 0;
 }
   \sqrt[3]{s}str = wrap(pwd());
   if($debug) {
     print "$str<br>\n";
 }
    fputs($conn,$str);
    if($debug) {
     print "<br>After pwd: ".fgets($conn,128)."<br>\n";
 }
    return $conn;
}
function xDisconnect()
{
    global $conn;
    fclose($conn);
}
function wrap($data)
{
   \text{Schk} = 0;
    $len = strlen($data);
 for($i=0;$i<$len;$i++) { $chk+=ord(substr($data,$i,1)); }
 $chk = sprintf("%02X",$chk%256);
    return "\x0B$data$chk\x03"; 
}
```
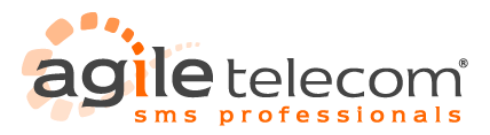

```
# $POSSIBLE VALUES:
# file.sms
# file.flh
# file.uni
function msg($text,$dest,$sender,$TYPE) {
 global $GATEWAY;
    return "\x05$dest\x04$sender\x04$text\x04N\x04$TYPE\x04$GATEWAY\x04";
}
function pwd() {
    global $userid,$passwd;
    return "\x06$userid\x04$passwd\x04";
}
function BinToAscii($data)
{
   $char = 0 $mydata="";
   \frac{1}{2}len = strlen($data);
   for ($i=0$; $i< $)en;$i++) {
                                        $char=ord(substr($data,$i,1)); 
$charhex = sprintf("%02X",$char%256);
                                       $mydata = $mydata.$charhex;
                                          }
    return $mydata; 
}
function SendBMP($text,$dest,$sender)
{
    global $conn;
    if(xConnect()) {
       $str = wrap(msg(BinToAscii($text),$dest,$sender,"myfile.bmp"));
 fputs($conn,$str);
 $str = fgets($conn,128);
       //xDisconnect();
      return $str;
 }
    return "Failed: Could not connect";
}
?>
<?php
//insert the following instruction in the web page where you have to perform the sms sending
//array of phone numbers
$numberSms=array("+11111111","+11111111","+11111111","+11111111","+11111111","+11111111","+11111111","+11111111","+11111111","+111
11111","+11111111","+11111111","+11111111","+11111111","+11111111","+11111111","+11111111","+11111111");
//sms text
$txt_sms="TEST";
//sender name 
$sender="SENDER";
if(xConnect()) //Gateway smsdriver connection
{
             //Send an sms to all numbers of array "numberSms"
             while(list ($key, $val) = each($numberSms)) 
             {
                          $msg = SendSMS($txt_sms,$val,$sender);
                          if (strstr($msg,'+Ok')) echo "Sms sent<BR>";
                          else echo "Sms not sended. $msg<BR>";
              }
xDisconnect();
}
else
{
             echo "Failed: Could not connect - $errno - $errstr ";
}<br>?>
```
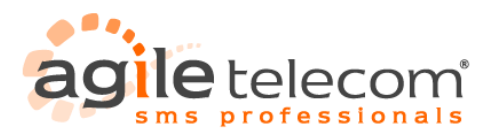

# **3. HTTP Post and Get Protocols**

To send SMS via Post you must send an HTTP POST request at this url:

<http://post.agiletelecom.com/smshurricane3.0.asp>

or an HTTP GET request at this url: [http://post.agiletelecom.com/smshurricaneGET3.0.asp](http://post.agiletelecom.com/smshurricane3.0.asp)

Into the data section of the POST request, you have to insert these variables with their own value:

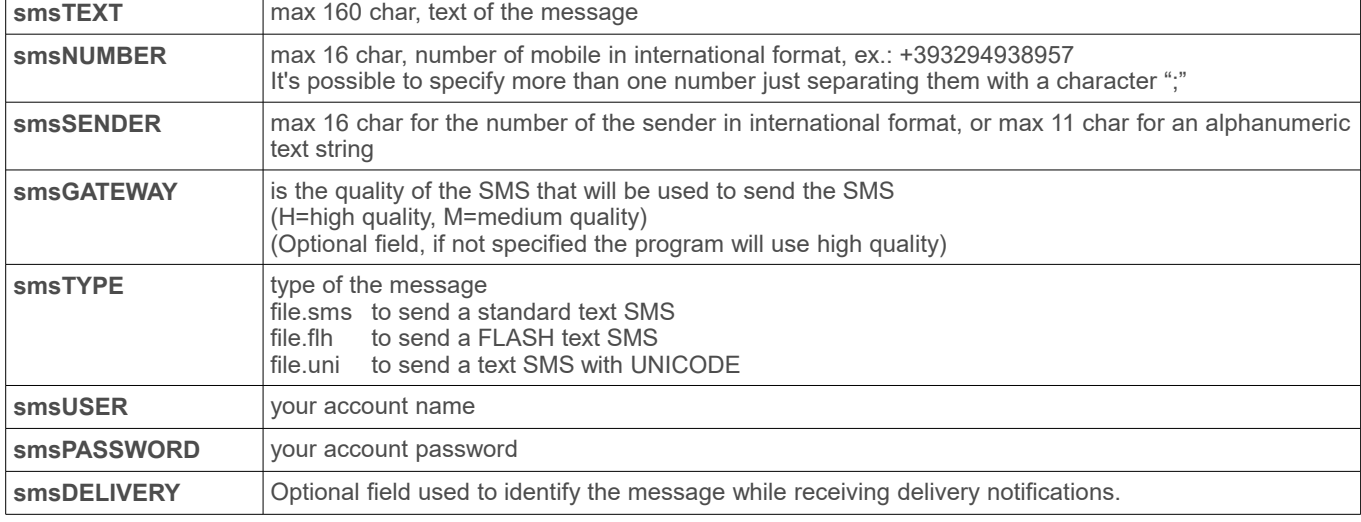

smshurricane3.0.asp page will confirm the correct transfer of the message.

### **3.1 Send a text SMS**

Essential parameters to send a textual sms are: smsUSER, smsPASSWORD, smsNUMBER, smsTEXT.

#### **Here is an example of a POST request:**

POST /smshurricane3.0.asp HTTP/1.1 Host: post.agiletelecom.com Content-Length: 129 Connection: Keep-Alive Content-type: application/x-www-form-urlencoded Accept-Language: it Cache-Control: no-cache

smsUSER=USER&smsPASSWORD=PASSWORD&smsNUMBER=%2B393381234567&smsSENDER=test&smsTEXT=ciao%20come %20va&smsGATEWAY=H&smsTYPE=file.sms

### Answer from SMSHurricane3.0.asp

\*\*\*\*\*\*\*\*\*\*\*\*\*\*\*\*\*\*\*\*\*\*\*\*\*\*\*\*\*\*\*\*\*\*\*\*\*\*\*\*\*\* HTTP/1.1 100 Continue Server: SMSDriver POST/1.0 Date: mar, 08 apr 2008 11:28:41 GMT

HTTP/1.1 200 OK Server: SMSDriver POST/1.0 Date: mar, 08 apr 2008 11:28:41 GMT Content-Length: 113 Content-Type: text/html Set-Cookie: ASPSESSIONIDACCSTDCT=MDKLNEGAJIIHAMFJIDBLNBIM; path=/ Cache-control: private

 $|\text{thm}|$ <head> <title>smsgateway</title> </head> <body bgcolor="#ffffff">

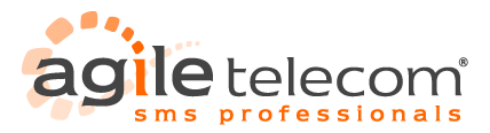

+Ok 1466298 </body>  $\frac{1}{2}$ 

#### **Here is an example of a GET request:**

GET /smshurricaneGET3.0.asp?smsUSER=USER&smsPASSWORD=PASSWORD&smsNUMBER=%2B393381234567&smsSENDER=test&smsTEXT=ciao %20come%20va&smsGATEWAY=H&smsTYPE=file.sms HTTP/1.1 Host: post.agiletelecom.com Content-Length: 0 Connection: Keep-Alive Content-type: application/x-www-form-urlencoded Accept-Language: it Cache-Control: no-cache

Answer from SMSHurricaneGET3.0.asp

\*\*\*\*\*\*\*\*\*\*\*\*\*\*\*\*\*\*\*\*\*\*\*\*\*\*\*\*\*\*\*\*\*\*\*\*\*\*\*\*\*\* HTTP/1.1 100 Continue Server: SMSDriver POST/1.0 Date: ven, 18 apr 2008 17:06:51 GMT

HTTP/1.1 200 OK Server: SMSDriver POST/1.0 Date: ven, 18 apr 2008 17:06:51 GMT Content-Length: 113 Content-Type: text/html Set-Cookie: ASPSESSIONIDACCSTDCT=MDKLNEGAJIIHAMFJIDBLNBIM; path=/ Cache-control: private

<html> <head> <title>smsgateway</title> </head> <body bgcolor="#ffffff"> +Ok 1463212 </body> </html>

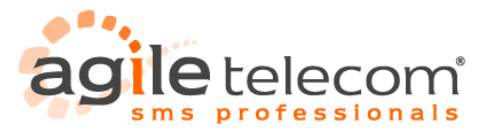

# **3.2 Send SMS in UNICODE UCS-2 format**

Unicode is a standard that provides a unique number for every character, no matter what the platform, program or language. Unicode is the official way to implement ISO/IEC 10646.

Using Unicode format with a SMS program gives users the possibility to send characters that are different from the ones of the standard Latin alphabet to a compatible mobile phone.

You can find more information about the Unicode standard here [http://www.unicode.org](http://www.unicode.org/)

The tables with the complete list of the Unicode characters are here<http://www.unicode.org/charts/>

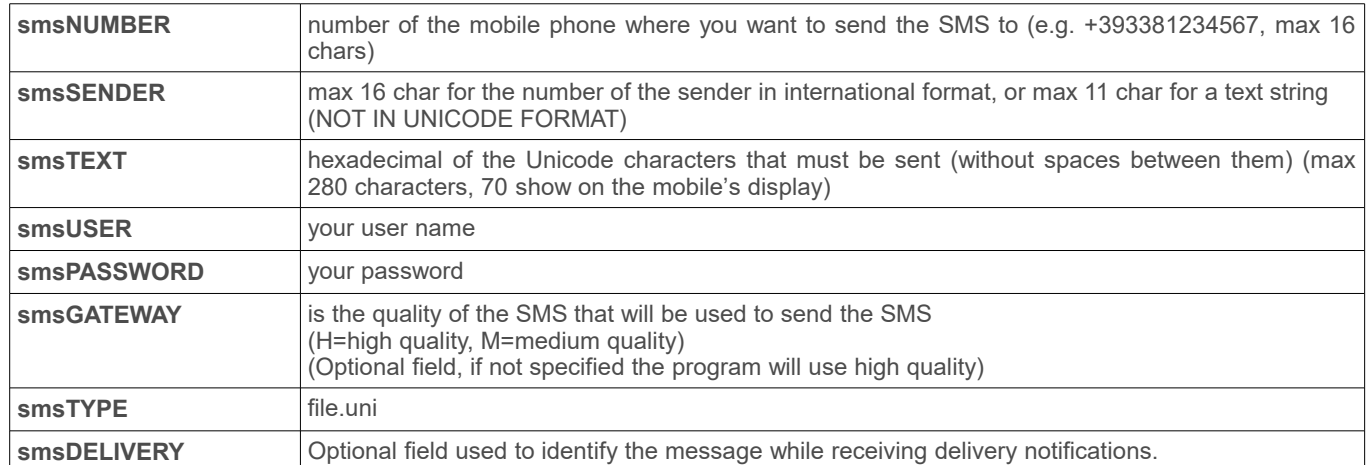

To send a message with Unicode characters you have to send the following data:

Every 4 characters are 2 bytes in hexadecimal format.

Example:

To send the word "Ciao" using Unicode characters you have to write the following string in the text file: 004300690061006F

Viewing the Unicode (Basic Latin) characters table, in fact  $0.043 = C$  0069 = i 0061 = a 006F = o

# **3.3 Sending a Simulation**

If you send a normal SMS with a destination number like "+11111111", the program will send a simulation. The program will test the correct syntax of the message and tell you if there is a sending error. Simulations aren't counted as sent messages.

Dim SIMULAZIONE as Boolean If SIMULAZIONE = False Then frmMAIN.txtsmsnum.Text = number Else frmMAIN.txtsmsnum.Text = "+1111111111" End If

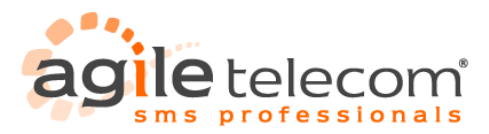

# **3.4 Possible answers from the ASP post page**

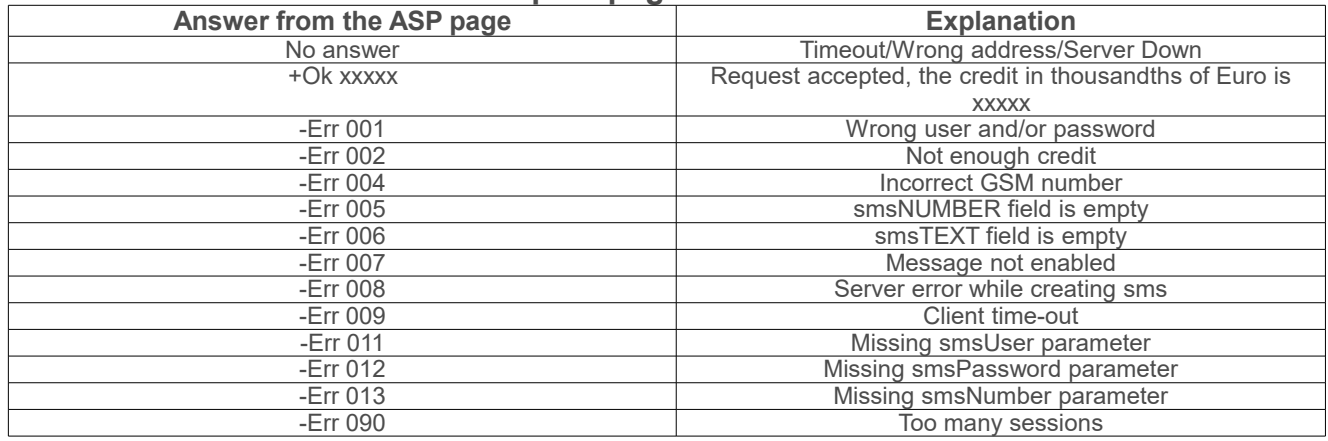

### **3.5 Receiving delivery report via POST.**

Delivery notifications can be received via Http-Post method using a web page able to receive a post request from our server with the following parameters:

- id\_SMS<br>• delivery
- delivery status
- delivery\_datetime

### *id\_SMS*

it's the code specified from the user while sending the sms to Agile Telecom's server using the post parameter smsDELIVERY.

### *delivery\_status*

it shows the status of the message. The possible values are:

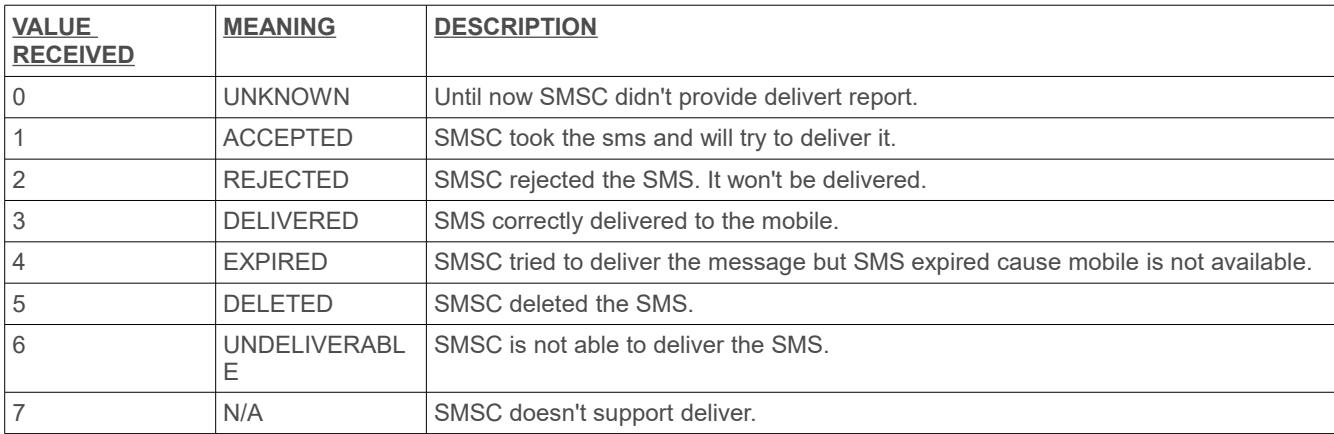

### *delivery\_datetime*

shows the time of the last delivery status change. Format of the value is "YYYYMMDDHHNNSS".

For each delivery notification sent from our server, user page must answer sending a string containing a "+OK" in order to confirm the reception of the notification. On the countrary the notification will be posted again after some minutes. Once received a notification, user has to register it with his preferred method. For example a database could be a good storing method.

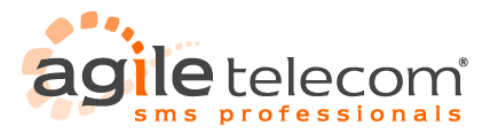

## **4. SMPP Protocol**

SMPP is a protocol developed to send sms user Tcp-Ip standard.

In order to use it is necessary to develop a software able to manage a synchronous connection as "transmitter". These are the parameters needed to open a connection:

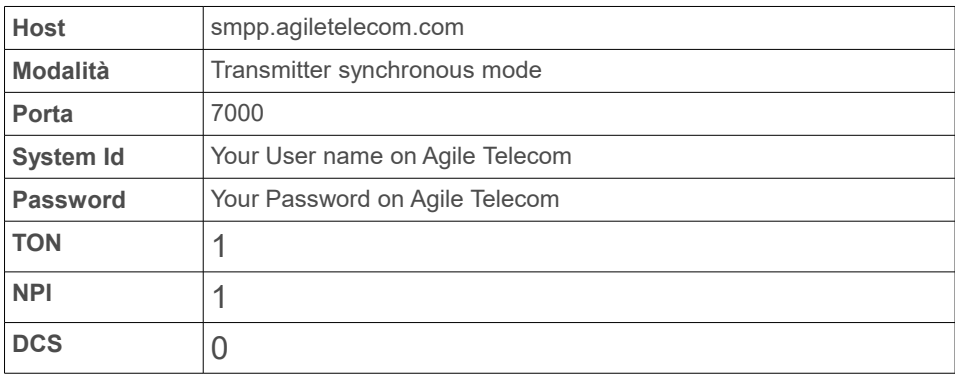

– Send an Enquire\_Link every 60 seconds as keep alive signal

– Destination number should be specified without the leading "+" or "00" (ex. +39338123456 becomes 39338123456)

Other informations about the SMPP method are available in the technical document at the following link <http://resources.agiletelecom.com/Updates/SMPPv34.pdf>

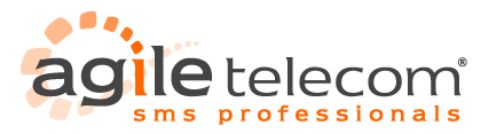

## **5. Service Web .ASMX**

ASMX web service allows users to integrate to their programs the possibility of sending SMS using a sort of online DLL. Adding to a project the web service available at the url <http://www.agiletelecom.com/services/agiletelecomsms.asmx> the following functions will be available:

- Ask Credit
- Send Message

First function allow users to check remaining credit in their accounts by specifying user and password:

Ask\_Credit (string User, string Password)

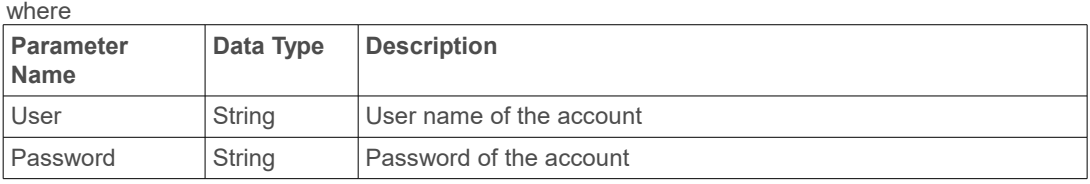

Second function is used to send SMS simply specifying parameters of the message, user and password:

Send\_Message (string User, string Password, string Originator, string Destinations, string Message)

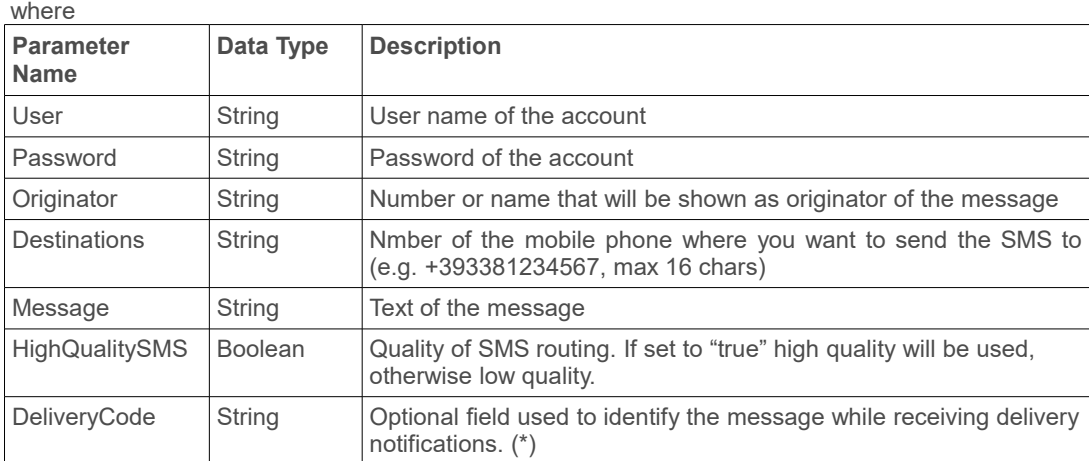

(\*) Important: In order to receive delivery notification of the messages it's necessary to create a wep page on your server able to receive http-post request from Agile Telecom server. (Check chapter 9).

**Send\_Message\_on\_Gate**: Allowed only to customers with specifics requirements. Must be enabled with a specific contact with Agile Telecom.

### These are the possible answers from the server

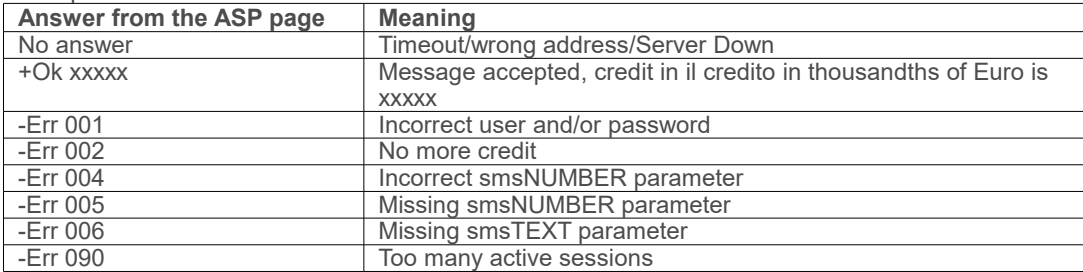

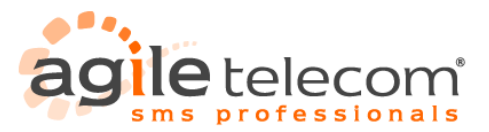

# **6. How to send SMS using SMSDriver's DLL**

Using SMSDriver's DLL it's possible to send SMS using Http-Post protocol up to a maximum of 100 GSM numbers with only a single request, using a simple and fast method.

Once the DLL is included in the project it's then necessary to declare a variable of "SMSDriverLib" type like the following Visual Basic example:

Dim POST As New SmsDriverLib

Then you have to set the parameters of the request: user name, password and the Url of the ASP page.

Example:

 POST.smsUSER = txtUser.Text '(Your USER NAME) POST.smsPASSWORD = txtPassword.Text POST.URL = ["http://post.agiletelecom.com/smshurricane3.0.asp"](http://post.agiletelecom.com/smshurricane3.0.asp)

After that you have to add the destination GSM numbers that will receive the message. This very simple step must be repeated for each number. You can add at maximum 100 numbers to the request. (IMPORTANT: you can add also test numbers like +111111111)

Example:

OK = POST.Add\_Gsm("+1111111111")

Each time that you call this method it returns a Boolean value (true or false) that means if the insertion of the number had success or not.

Last thing you have to do is call the method "Send\_SMS" that will send your request to the ASP page. It returns a string value that contains the answer of the ASP page or the eventual error of the DLL (see the following table and the table with the answers from the ASP page in the paragraph 3.7).

In order, the parameters of the "Send SMS" method are:

-Timeout (in seconds) -Sender of the message -Text of the message -Number of the gateway -Tipo di SMS (smsType) -Network code

Here is a Visual Basic example of how to call the method:

POST.Send Sms(10, "Test","DLL testing SMS", "0", "file.sms", "")

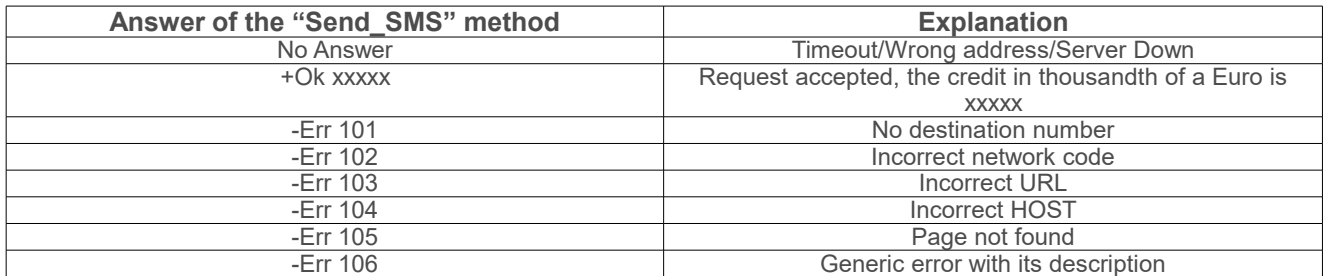

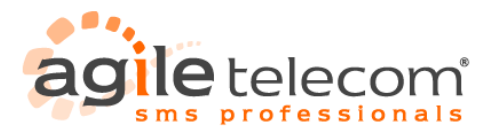

# **7. Characters Set**

Here you can find the list of the character set that you can send with SMS.

Not all the gateways support all the characters in the following table, so it's important to test characters different from the latin ones with the preferred gateway.

# The GSM 03.38 Default Character Set

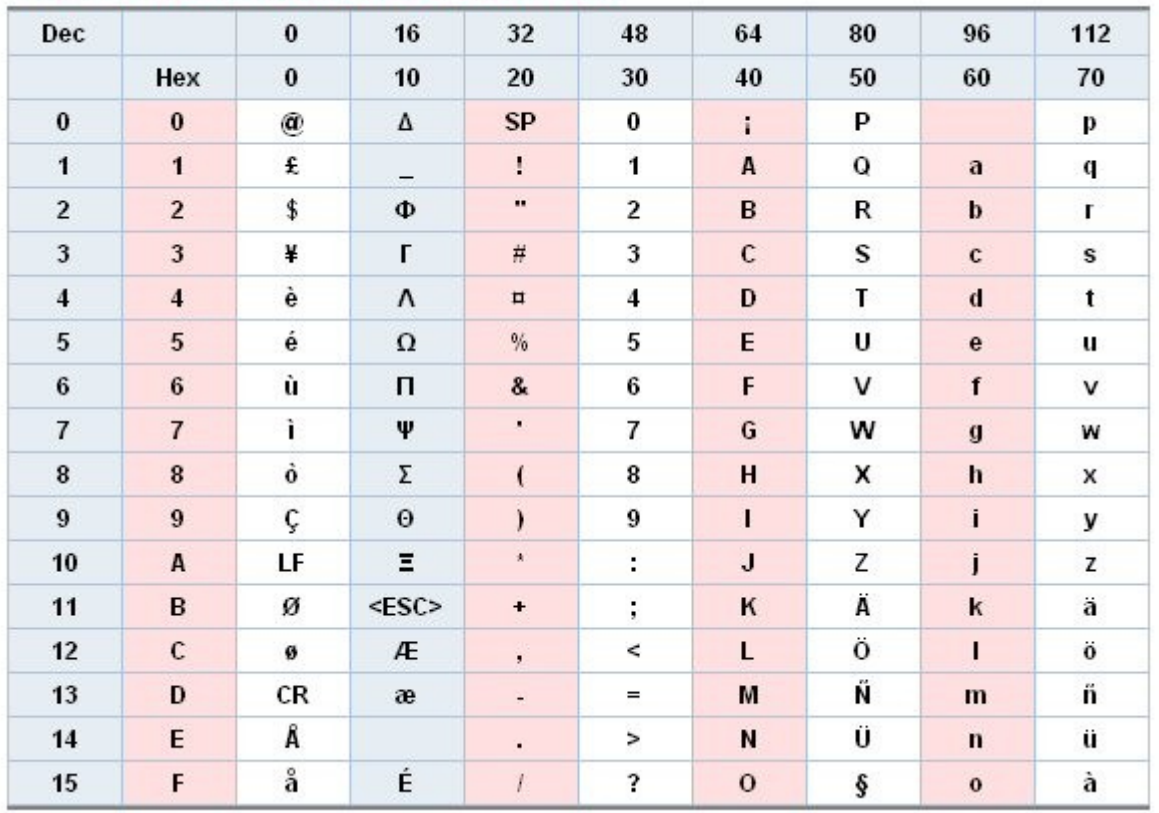

It's also possible to send some Greek characters with Gateway 2 and Gateway 3 simply sending a "special character" that our SMSC will substitute with the equivalent Greek one before its being sent.

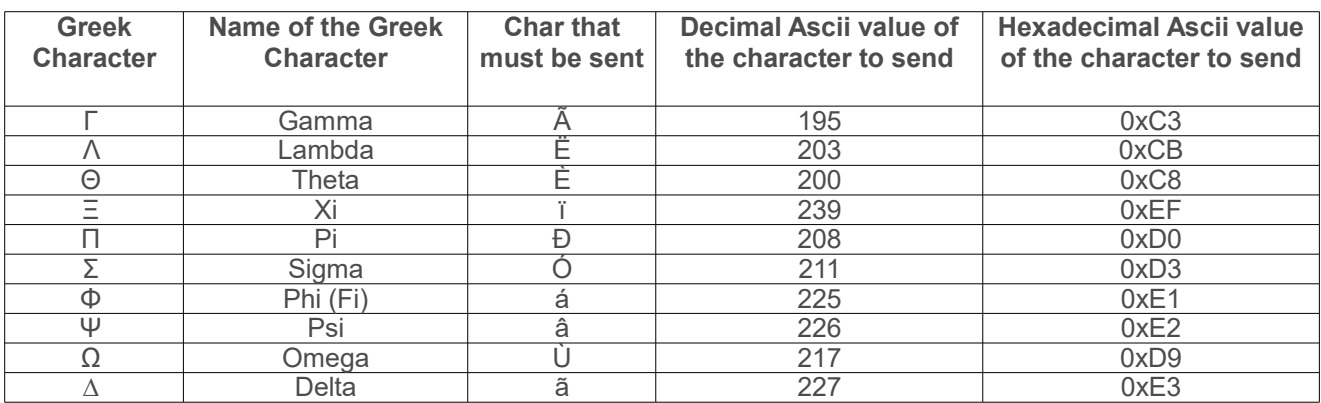

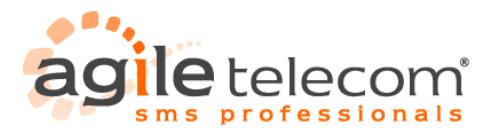

## **8. Other Services**

8.1) Monitoring service

The monitoring service is an instrument used to check the status of the service.

The status is also visible directly from our home page.

The entire cycle will be checked and verified every hour, from the SMS being sent to ones being delivered.

This monitoring system allows you to have a better idea of the status, and also allows you to save the entire price of your sms  $t$ 

It's also possible to verify the gateway status automatically, without browsing our site, using a simple http request that will answer you with an easy to interpret HTML code.

To automatically check you have to use the following link:

[http://www.agiletelecom.com/gatecheck/check.aspx](http://www.agiletelecom.com/gatecheck/check.asp)

The script accepts the following parameters as a Query string, where:

**P** = international prefix

**C** = name of the carrier that appears in the HOME PAGE [\(http://www.agiletelecom.com\)](http://www.agiletelecom.com/)

Here is some examples of how to do use that service:

This query-string shows the status of the service to all italian carriers [http://www.agiletelecom.com/gatecheck/check.aspx?P=+39](http://www.agiletelecom.com/gatecheck/check.asp?P=+39)

This query-string shows the status of the service to operator Italy TIM [http://www.agiletelecom.com/gatecheck/check.aspx?P=+39&C=TIM](http://www.agiletelecom.com/gatecheck/check.asp?P=+39&C=TIM)

8.2) Credit check service

This service allows users to check in every moment the exact ammount of remaining credit on their account. The service is totally free of charge and it's done with a simple HTTP-GET request to the following url: [http://www.agiletelecom.com/credit.aspx](http://www.agiletelecom.com/credit.asp)

Parameters are the following:

**smsUSER** = User name of the account **smsPASSWORD** = Password of the account

For example [http://www.agiletelecom.com/credit.aspx?smsUSER=MyUser&smsPASSWORD=MyPassword](http://www.agiletelecom.com/credit.asp?smsUSER=MyUser&smsPASSWORD=MyPassword)

The possible answers from the server are:

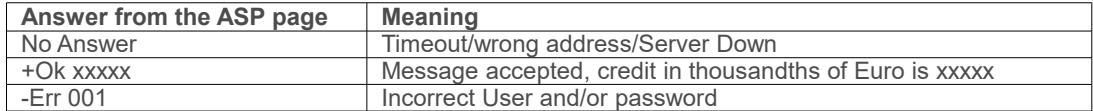

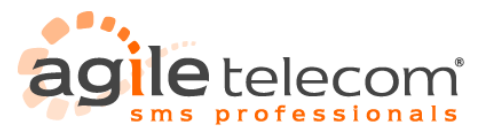

### **9. Receiving delivery report**

Delivery report could be received using a simple page on user server.

- Our server will notify every delivery report to this page following this scheme of parameters:
	- ID\_SMS
	- DELIVERY\_STATUS
	- DELIVERY<sup>T</sup>DATETIME
	- DESTINATION

### *ID\_SMS*

is the code specified by the user. It's used to identify the message into the user database. This should be specified while sending the message (example fiele smsDELIVERY in HTTP-POST method).

### *DELIVERY\_STATUS*

it's the final status of the sms. It shows if the SMS has been delivered to the mobile. Possible values are the following:

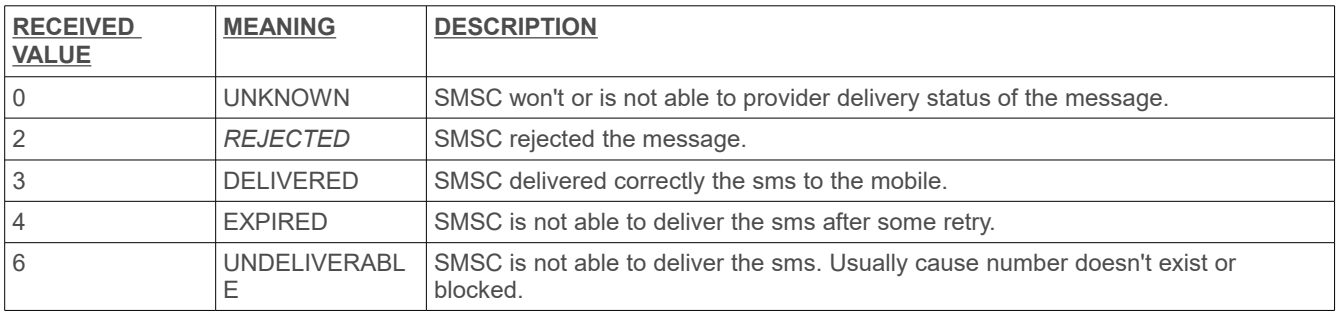

### *DELIVERY\_DATETIME*

shows the date and time of the delivery status. Format will be "YYYYMMDDHHNNSS".

### *DESTINATION*

shoes the destination number of the message

Every delviery report notified by Agile Telecom's servers the client page will have to answer with a string containing a "+OK". By this our server will store the delivery as notified to the user. In other cases our server will try again in 1 hour. Once the page will receive the notification it has to store details of the delivery into user database.

*URL of the page must be set in your account details from the client area on our site www.agiletelecom.com*